## **Aggiungere la Prima Macroarea**

**Benvenuto alla quarta lezione del corso "Gestisci il tuo sito" utilizzando il software "progettospartaco.it"! In questa lezione, impareremo come aggiungere la tua prima macroarea al corso che hai creato, dando struttura e organizzazione al tuo contenuto.**

## **Aggiungere la Prima Macroarea:**

Ora che hai creato il tuo primo corso, è il momento di inserire la prima macroarea, che fungerà da **sezione principale per il gruppo di unità e lezioni correlate. Segui i passaggi seguenti per aggiungere la tua prima macroarea.**

## **Procedura:**

**Gestisci Macroarea: Una volta all'interno della dashboard, cerca il pulsante o il link chiamato "Gestisci Macroarea" o qualcosa di simile. Questo pulsante ti permetterà di aggiungere e gestire le macroaree del corso.**

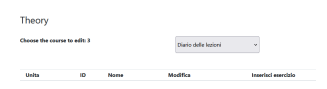

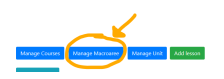

**Pagina di Gestione Macroarea: Dopo aver cliccato sul pulsante "Gestisci Macroarea", verrai portato a una nuova pagina dedicata alla gestione delle macroaree. In questa pagina, al primo accesso, non avrai ancora creato nessuna macroarea, quindi la pagina sarà vuota.**

**Nome della Macroarea: Inserisci un nome descrittivo per la tua macroarea. Questo nome dovrebbe riflettere chiaramente l'argomento principale che la macroarea copre. Ad esempio, se il tuo corso riguarda la "Programmazione Java", la prima macroarea potrebbe essere chiamata "Introduzione a Java".**

**Aggiungi una Nuova Macroarea: Per inserire la prima macroarea, individua il pulsante "Aggiungi" o**

**Image:**

**"Aggiungi una Nuova Macroarea". Fai clic sul pulsante di conferma o "Aggiungi" per creare ufficialmente la tua prima macroarea.**

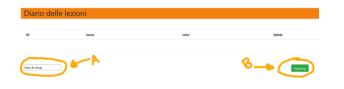

**Risultato:**

Macroarea addedMacroarea description added

**Se non vedi messaggi di errore, hai aggiunto con successo la tua prima macroarea al corso. Questa macroarea diventerà la sezione principale in cui inserirai le tue unità e lezioni correlate all'argomento.**

**Assicurati che il nome della macroarea sia chiaro e rappresenti fedelmente l'argomento trattato. Una volta completato questo passaggio, avrai creato una struttura iniziale per il tuo corso.**

**Esempio:**

**Se stai creando un corso su "Gestione dei Dati", la tua prima macroarea potrebbe essere chiamata "Introduzione alla Gestione dei Dati".**

**(CC BY-NC-SA 3.0) lezione - by progettospartaco.it/ https://www.progettospartaco.it/**

**Questa lezione e' stata realizzata grazie al contributo di:**

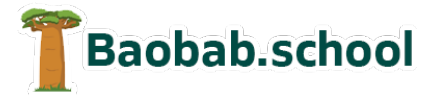

**Risorse per la scuola https://www.baobab.school**

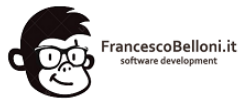

**Siti web a Varese https://www.francescobelloni.it**